#### $\overline{H}$  X for Windows 95 & NT COM I/O

<span id="page-0-0"></span>I/O FIX Memocon SC/Control Pack

 $(1)$  $\begin{array}{c} | \\ | \\ | \end{array}$  $(2)$  $\overline{\phantom{a}}$  $(3)$  $\overline{\phantom{a}}$ (4)  $(3)$ 

1

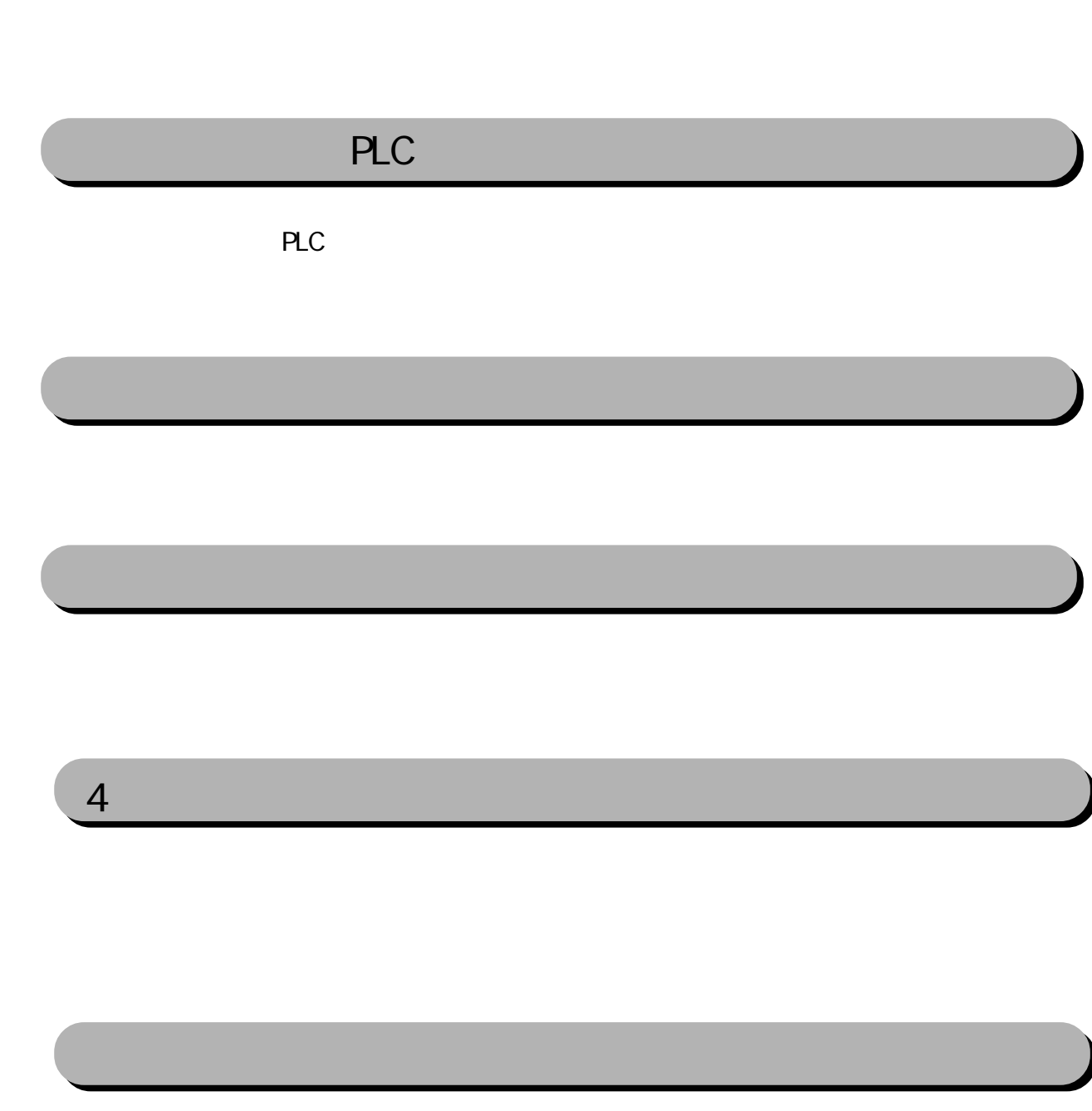

<span id="page-2-0"></span>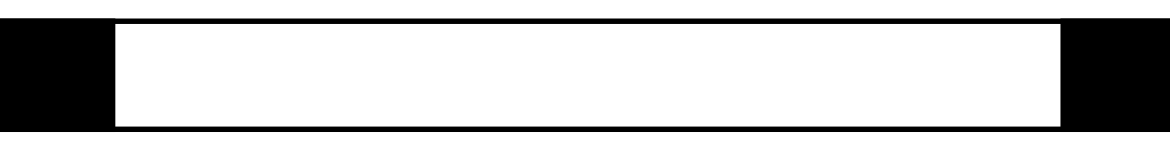

FIX I/O 1

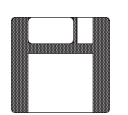

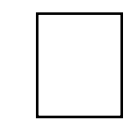

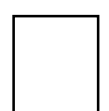

<span id="page-3-0"></span>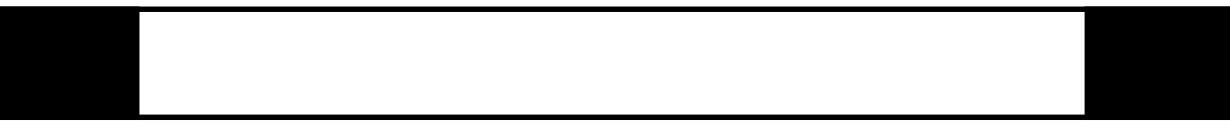

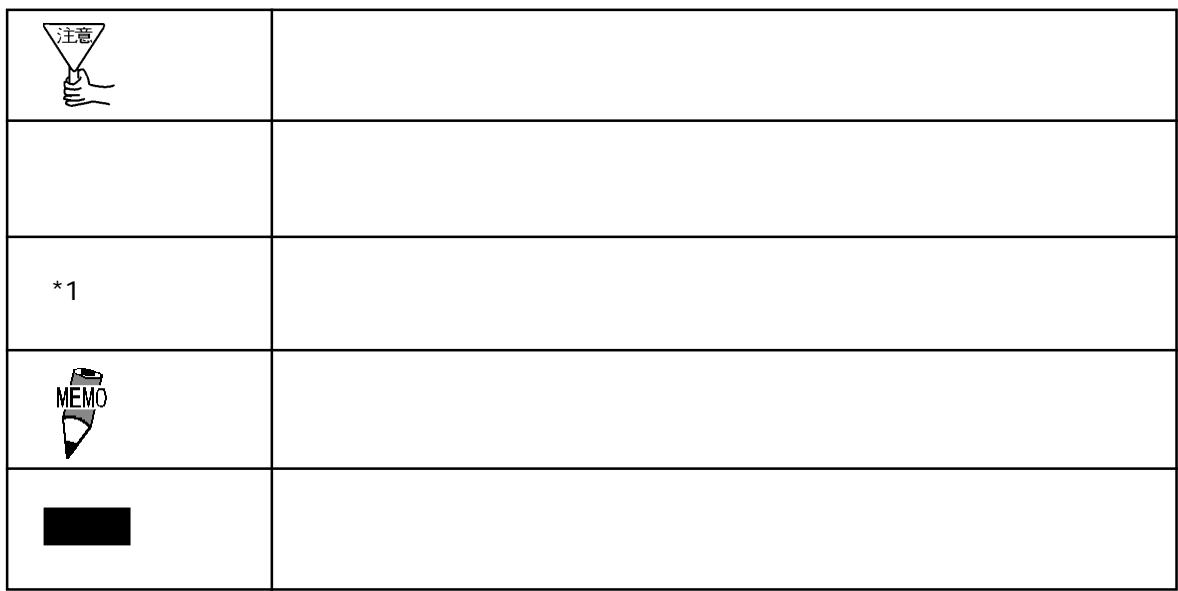

 $\boldsymbol{F}$ IX ested to  $\boldsymbol{\Sigma}$ 

<span id="page-4-0"></span>FIX32 FIX-FA FIX32 FIX-FA CD-ROM CD-ROM the YAS FD FD

I/O the set of the set of the set of the set of the set of the set of the set of the set of the set of the set o

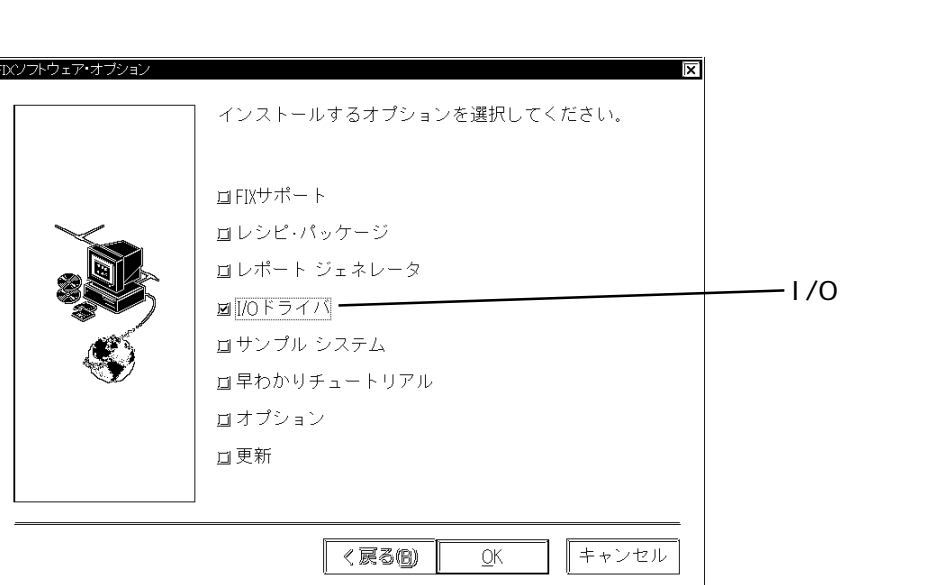

iFIX

 $i$  FIX CD-ROM CD-ROM YAS FD

I/Oドライバを選択していることを確認して をクリックしてください。インストー

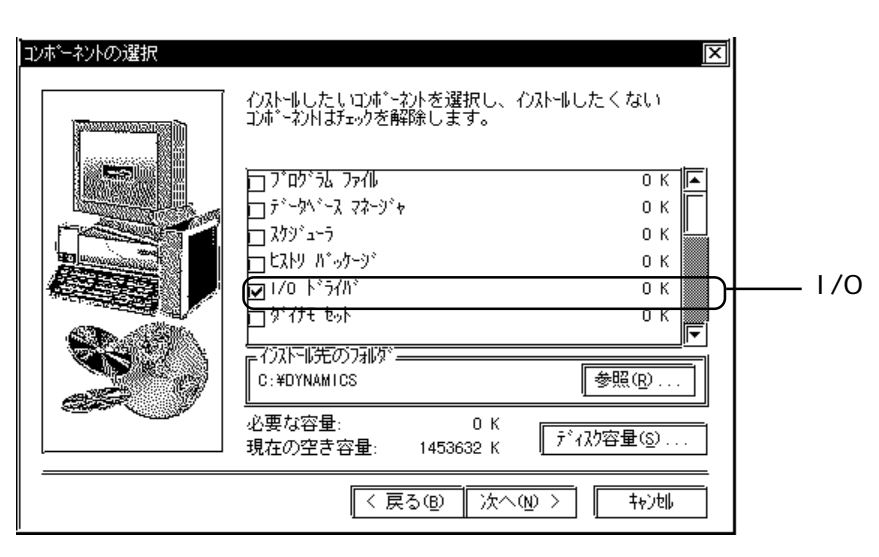

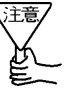

FIX

# <span id="page-5-0"></span>1 **PLC**

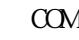

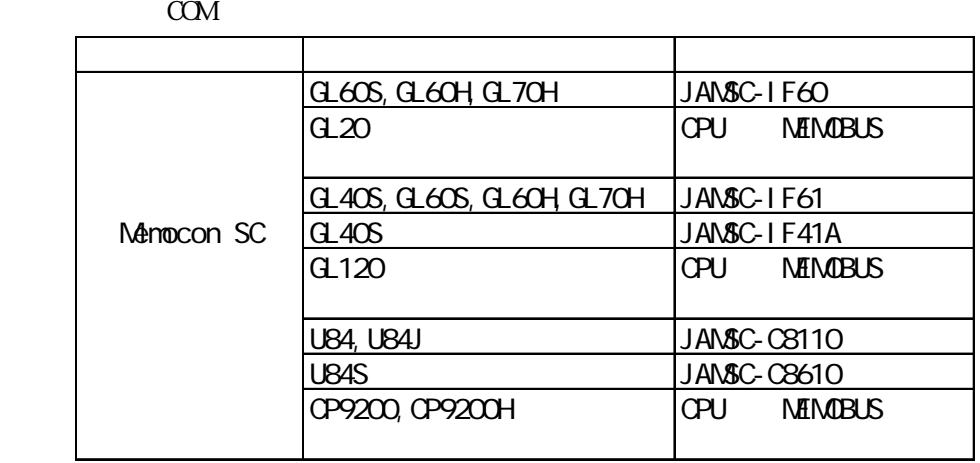

## $1 - 1$

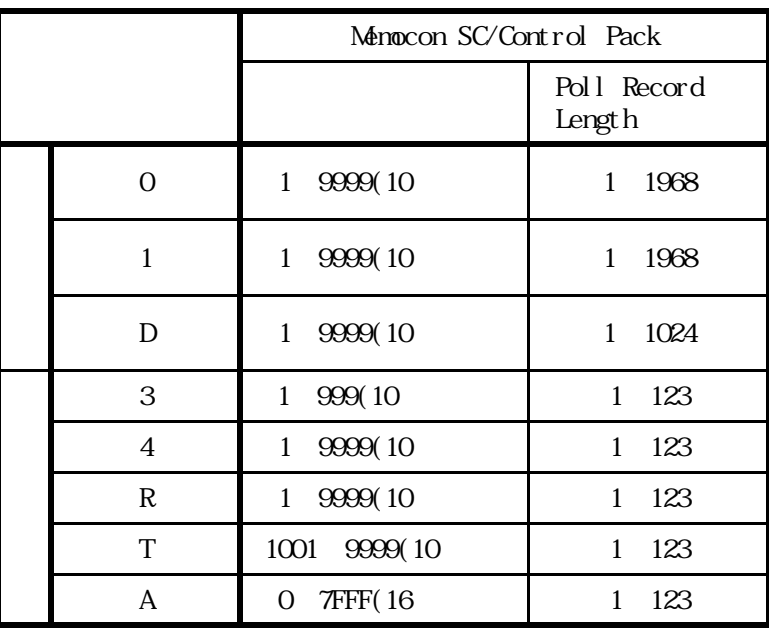

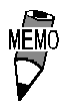

 $PLC$ 

<span id="page-6-0"></span>PLC extensive product that the product of  $\mathbb{R}^2$ 

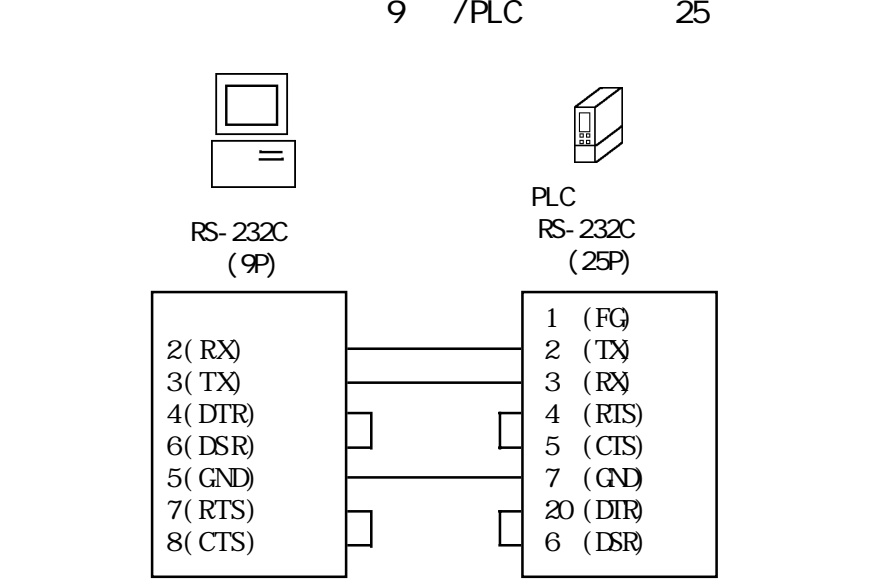

25 /PLC 25

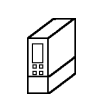

PLC シンク RS-232C (25P)

RS-232C (25P)

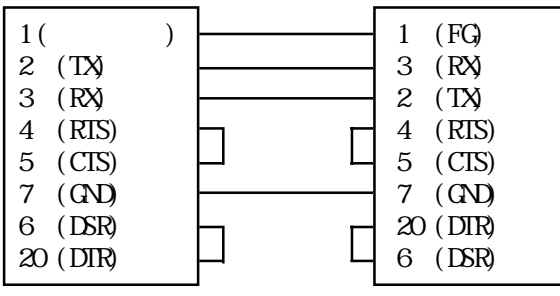

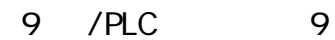

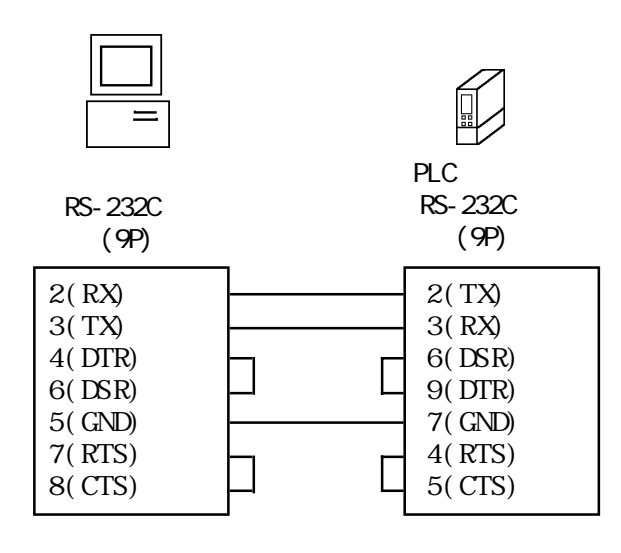

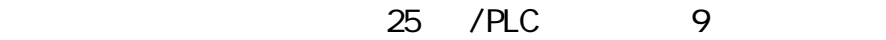

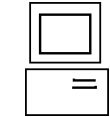

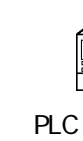

RS-232C

RS-232C (25P)

| 25P                                                                                                    |  |                                                                              |
|----------------------------------------------------------------------------------------------------|--|------------------------------------------------------------------------------|
| 1 (<br>$\boldsymbol{2}$<br>(TX)<br>3<br>(RX)<br>(RIS)<br>4<br>(CIS)<br>$\overline{5}$<br>(C <sub>N</sub> )<br>7<br>$($ DSR)<br>6<br>20(DIR) |  | 1(FG)<br>3(RX)<br>2(TX)<br>4(RTS)<br>5(CTS)<br>$7($ GND)<br>9(DTR)<br>6(DSR) |

<span id="page-8-0"></span>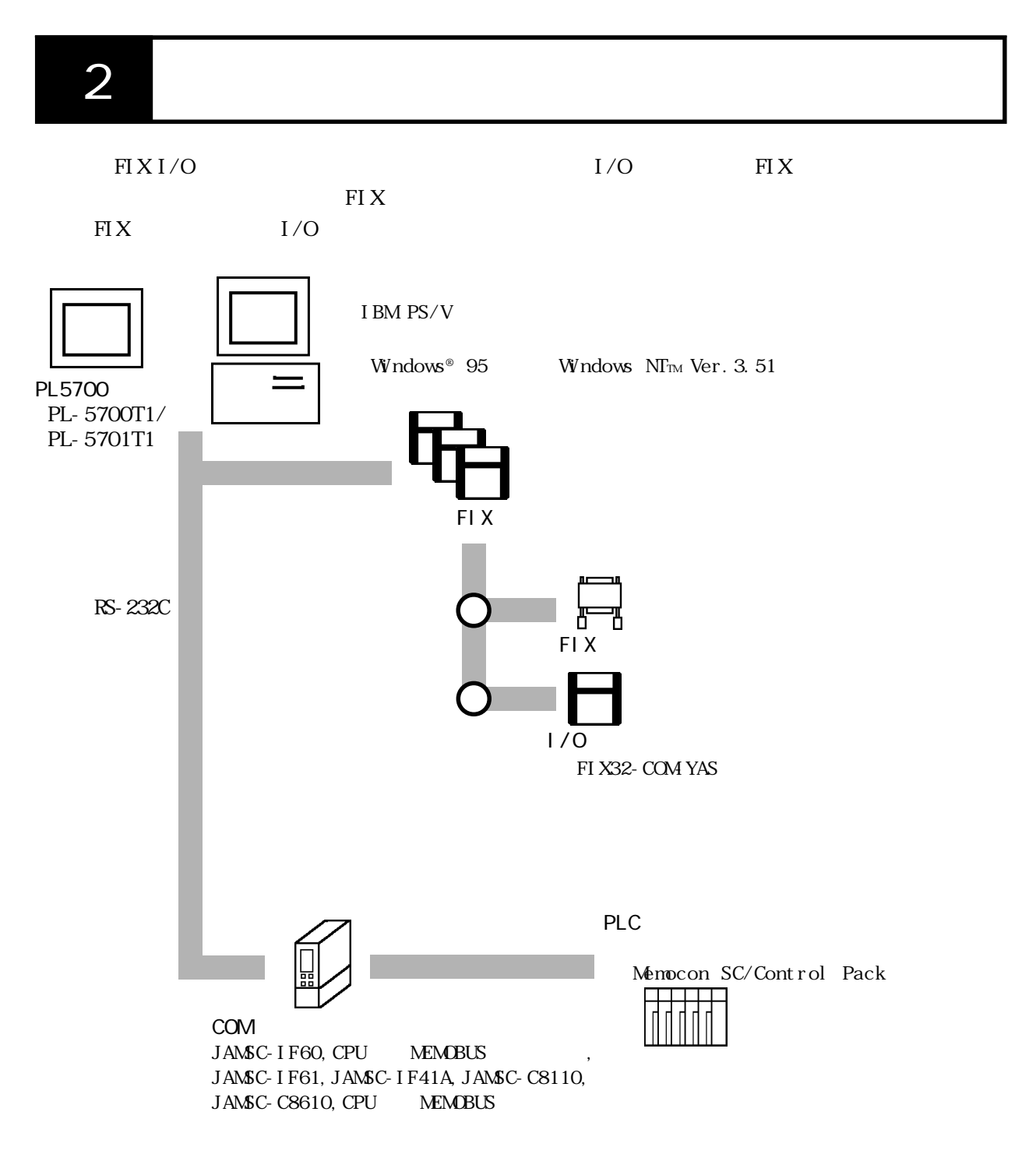

<span id="page-9-0"></span> $3$ 

YAS トライバー アイトライバー アイトライバー アイトライバー しゅうしゅう しゅうしゅうしゅうしゅうしゅうしゅうしゅぎ

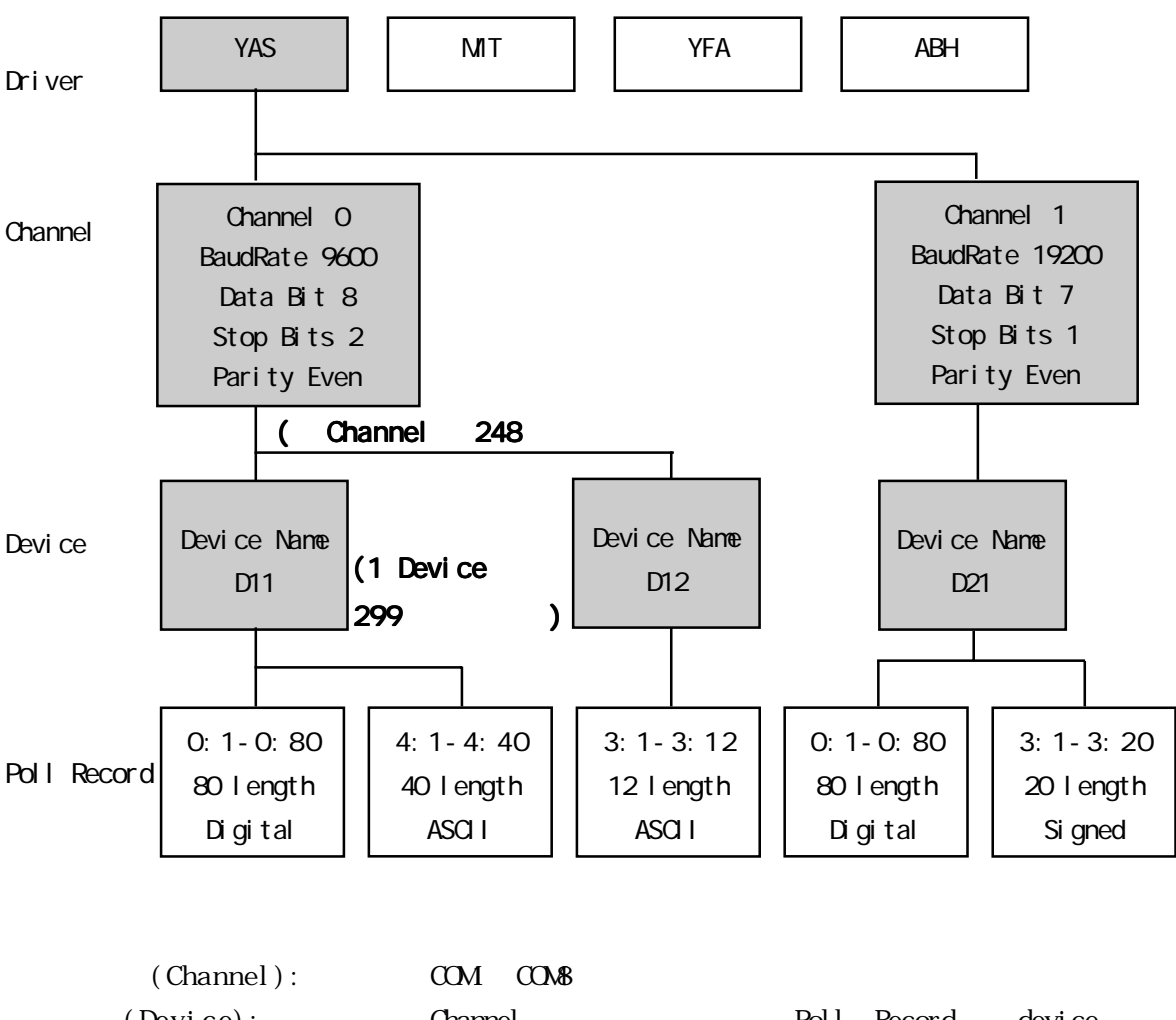

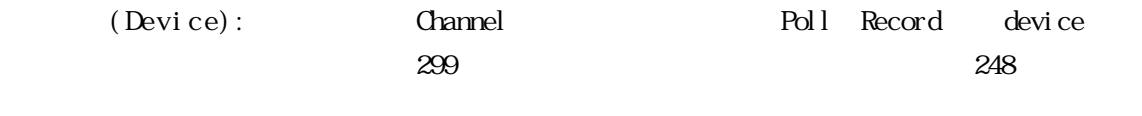

 $(Pol<sub>l</sub>$  Record): PLC  $I/O$ 

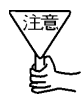

Poll Record

<span id="page-10-0"></span>4 初期設定

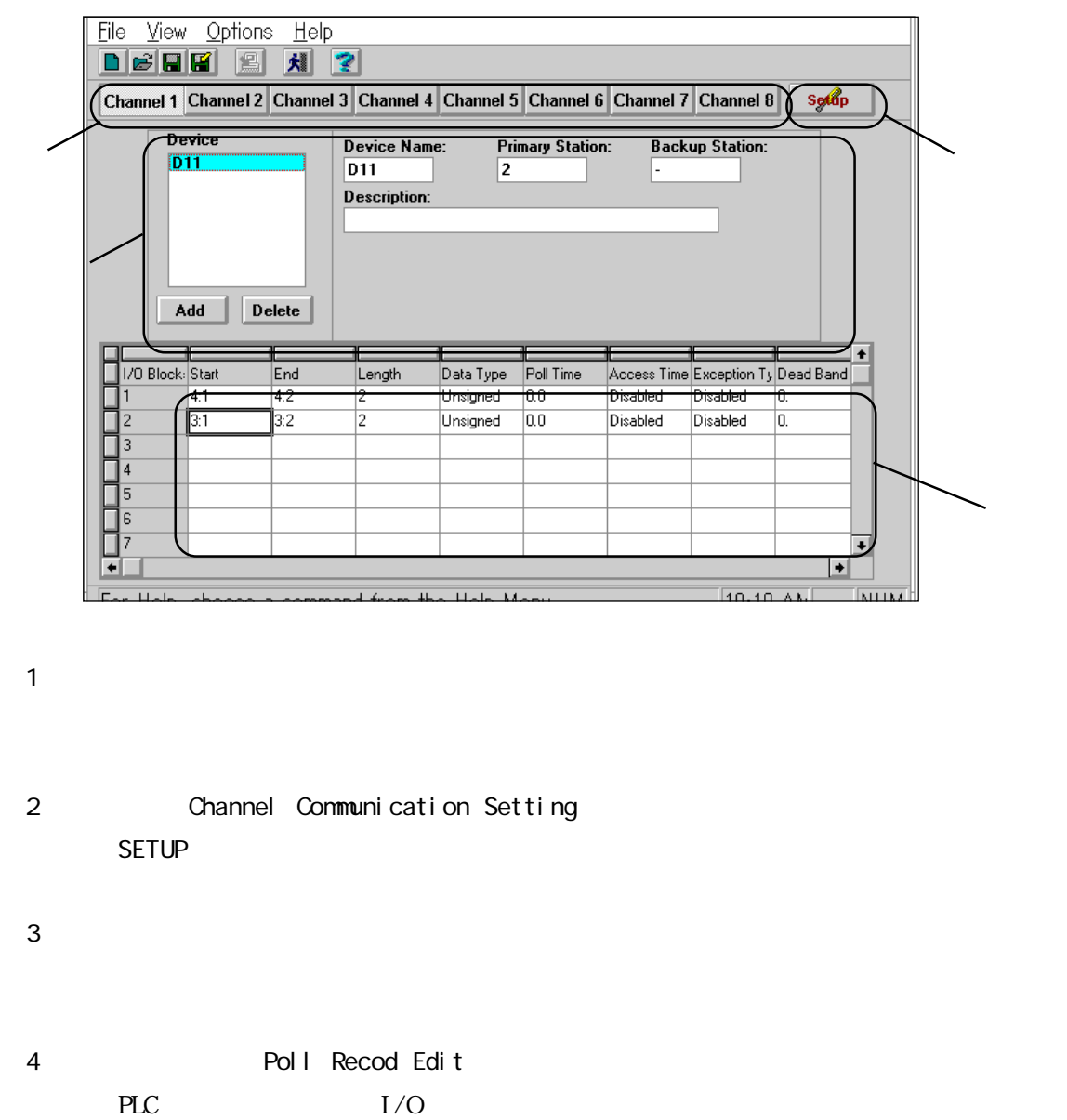

Poll Record

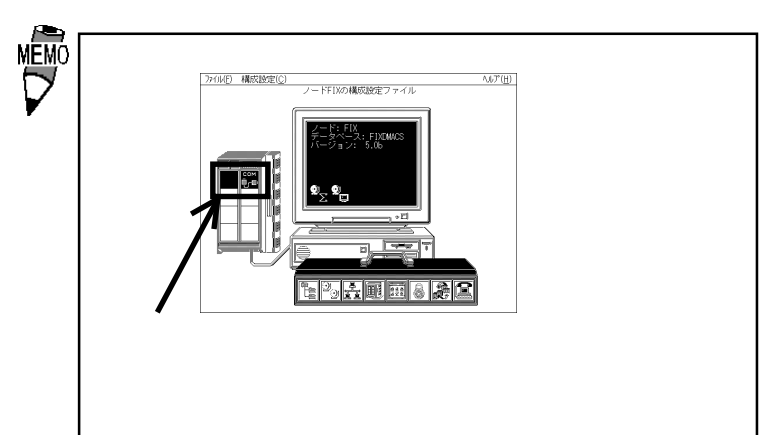

 $\overline{4}$ 

(a)  $\overline{z}$ 

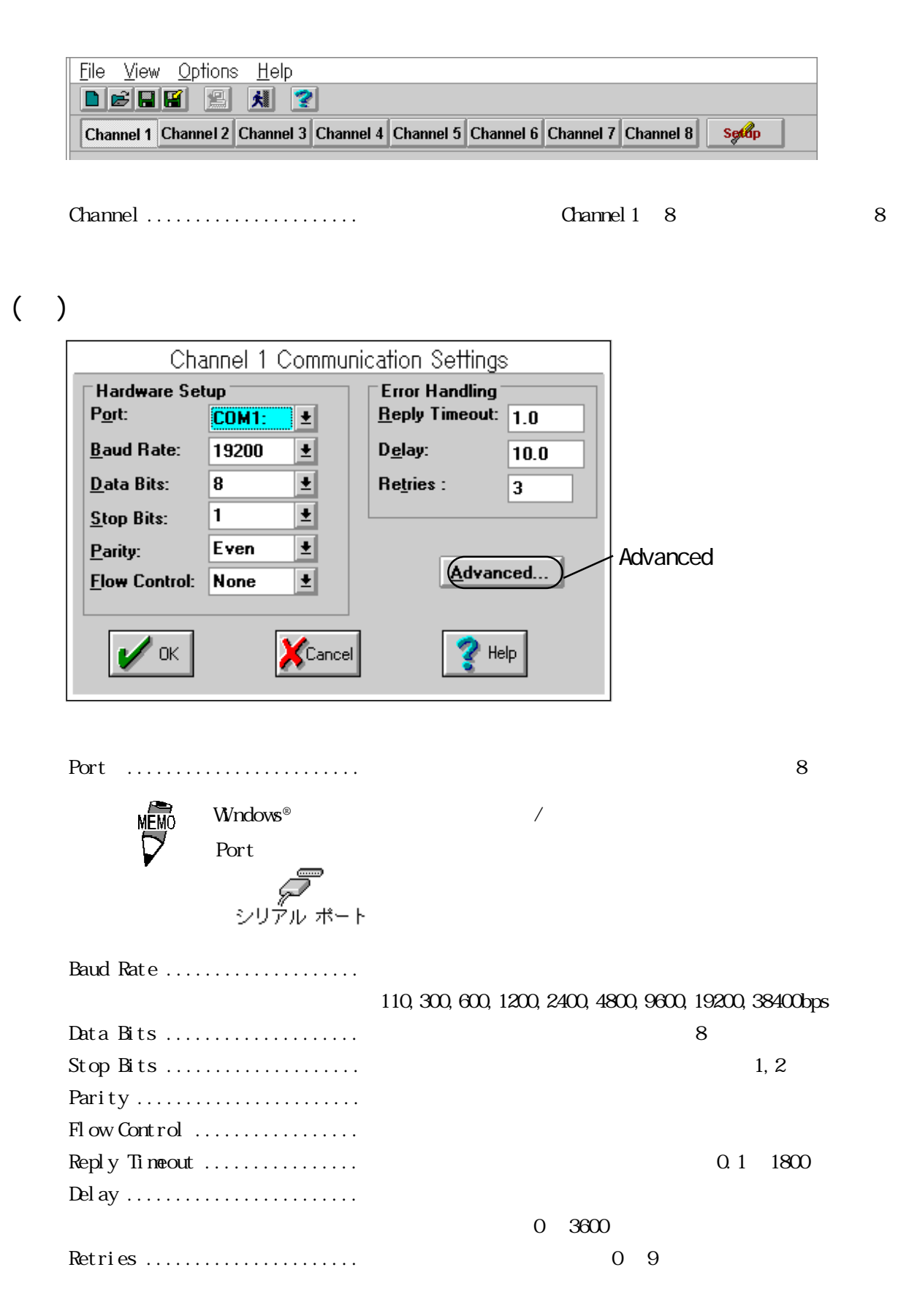

Ļ

 $($   $)$ 

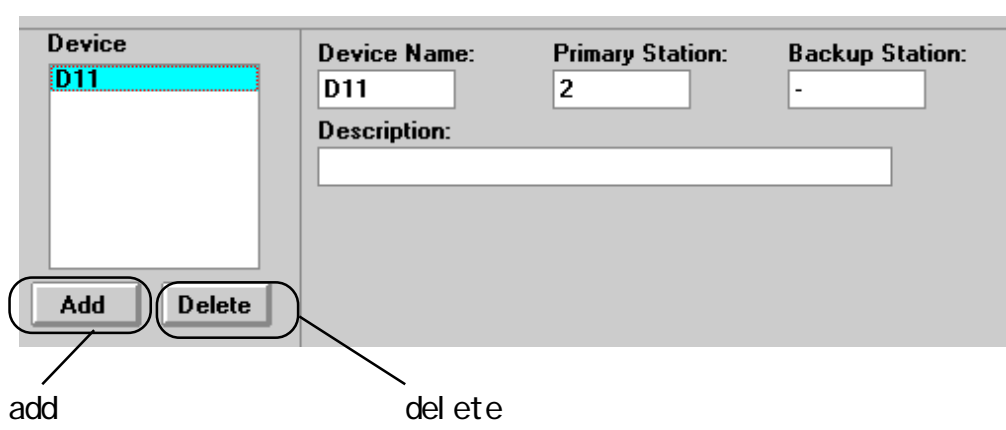

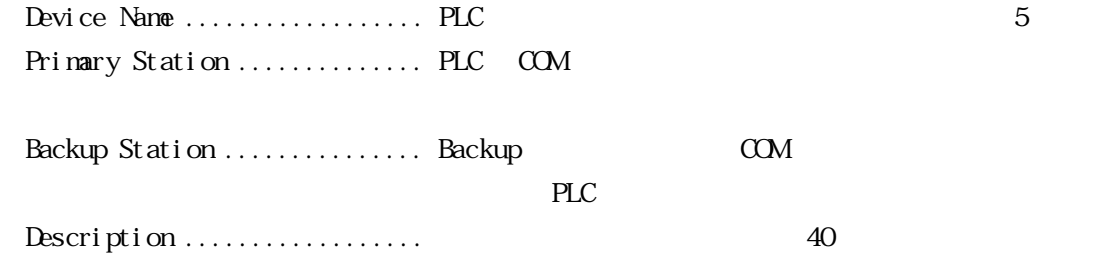

4 初期設定

## ( ) Poll Record Edit

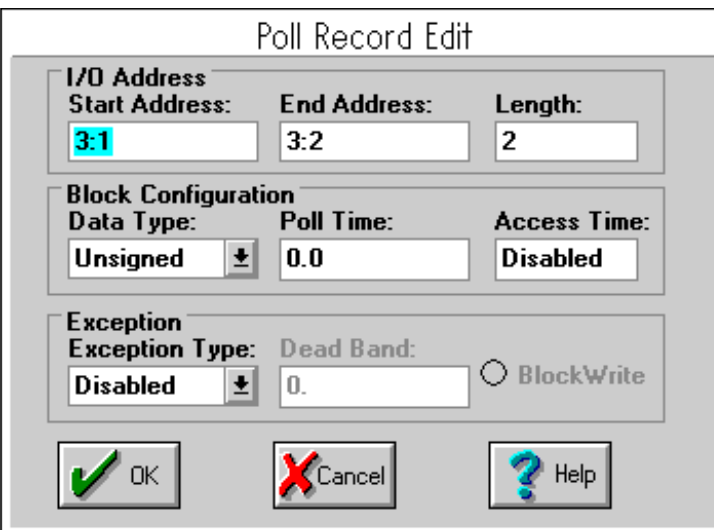

Start Address ...................... I/O  $\label{eq:2.1} \text{End } \text{Address } \dots \dots \dots \dots \dots \dots \quad \text{I/O}$ 

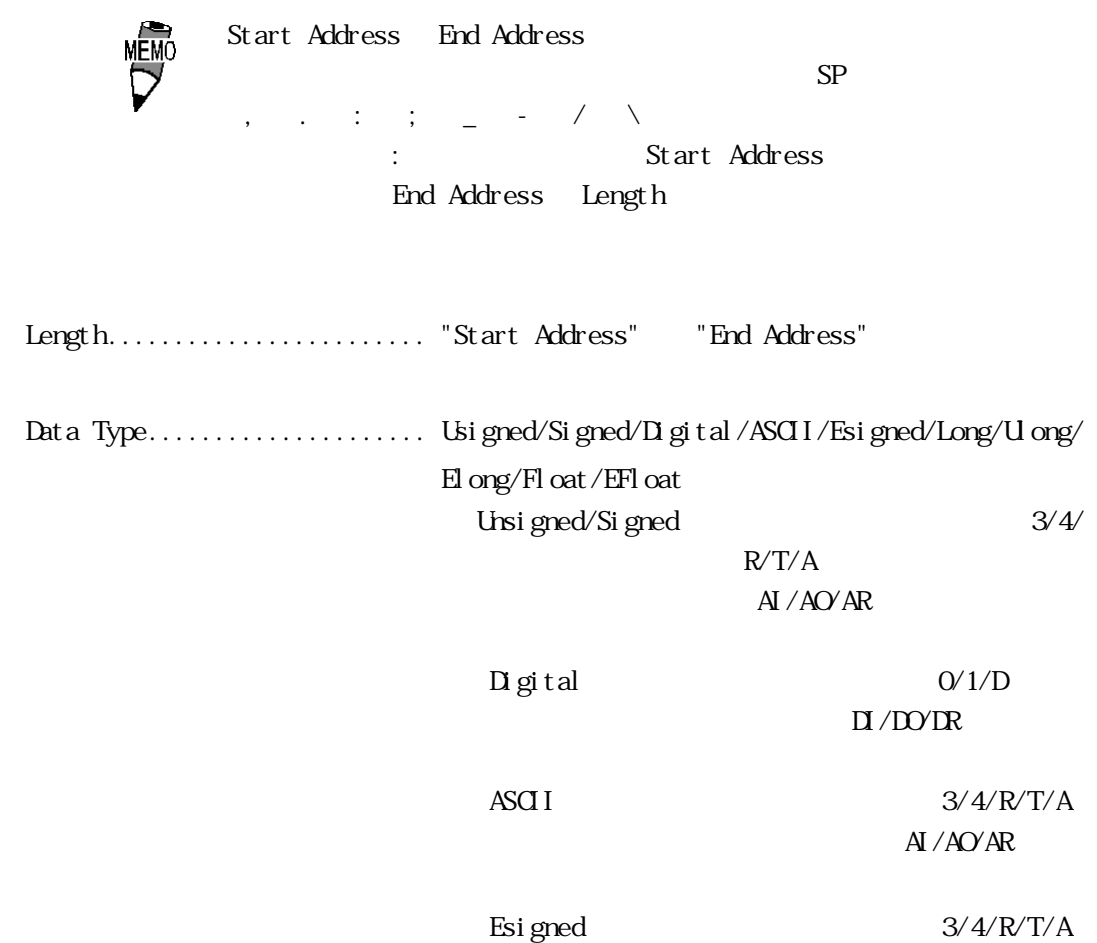

AI/AO/AR

<Esigned> <El ong> <EFI oat >  $\mathsf{PLC}$  $\text{Long}$   $3/4/\text{R/T/A}$ AI/AO/AR  $U$  ong  $3/4/R/T/A$ AI/AO/AR  $E$ l ong  $3/4/R/T/A$  $AY$ AO/AR  $Fl$  oat  $3/4/R/T/A$  $AY/AYAR$ **IEEE**  $E$ Float  $3/4/R/T/A$  $A I/ A O/ A R$ ・Poll Time .................... ポールレコードの更新までの時間を設定します。0 に  $\overline{F}$ IX  $\overline{50}$ msec Access Time .................. 0.0  $86400$  24 Disable ・Exception Type ............... エクセプション処理の形式を指定します。(A S C I I / Digital/Analog)  $ASCI$ I....  $(3/4/RT/A)$  $\Box$  gital ... (0/1/D) Analog ...  $(3/4/RT/A)$ Dead Band ........................ "Exception Type" "Analog" Dead Band Block Wite ......................... Poll Record Write

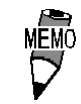

Block Wite

GL20, V84J

・Channel .................. 1(接続するチャンネル数分、設定してください。

### (2).通信設定(Channel Communication settings)

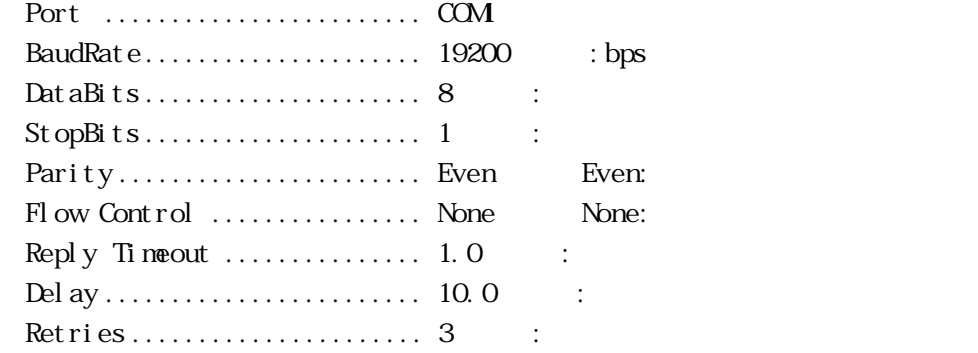

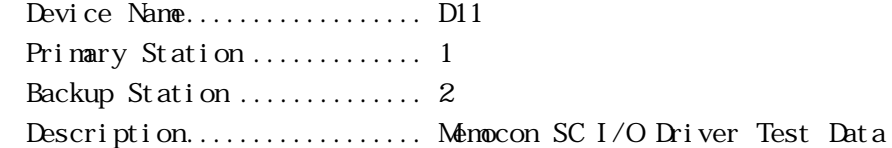

#### Poll Record Edit

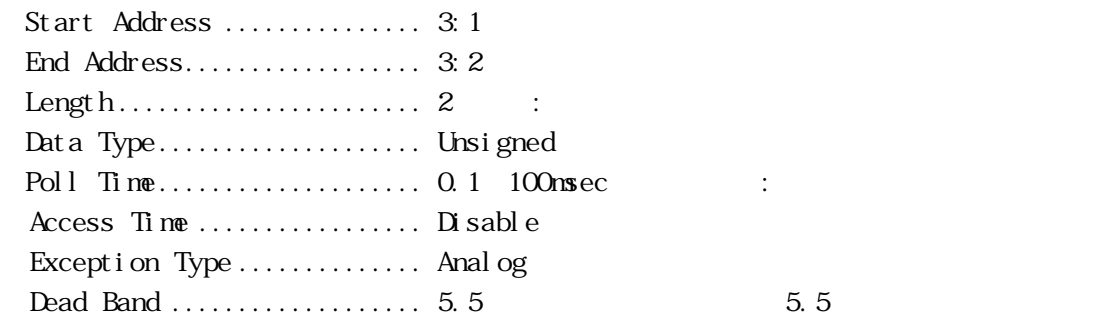

电信 I/Oドライバ制御

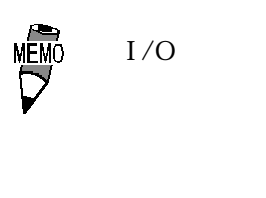

■ FIX

<span id="page-16-0"></span>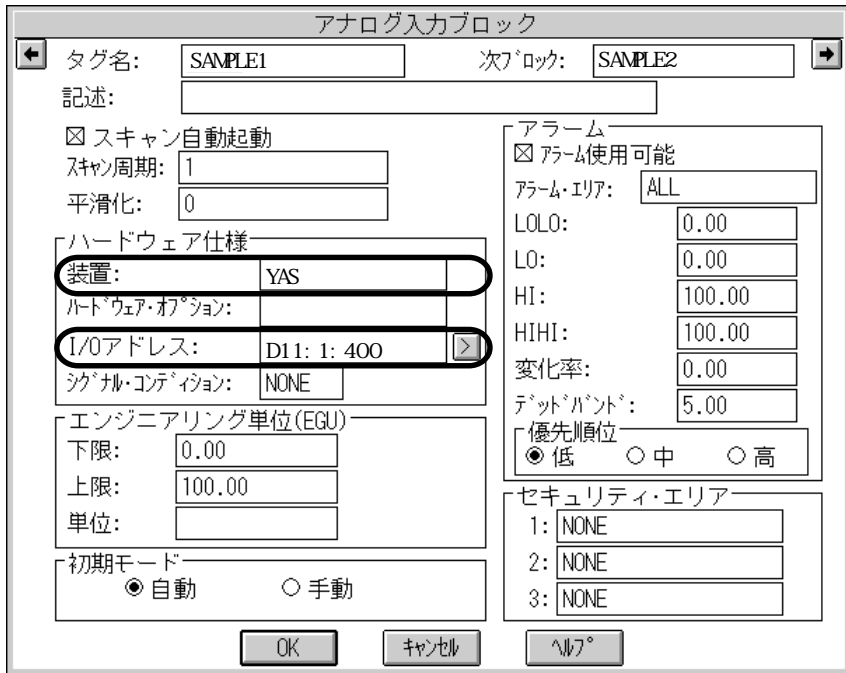

$$
I/O \qquad \qquad \ldots \qquad \qquad \ldots \qquad \qquad \vdots
$$

 $YAS$ 

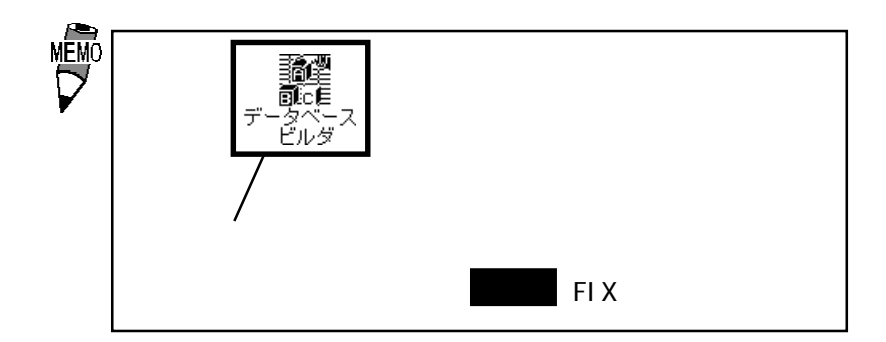

<span id="page-17-0"></span> $4-2$ 

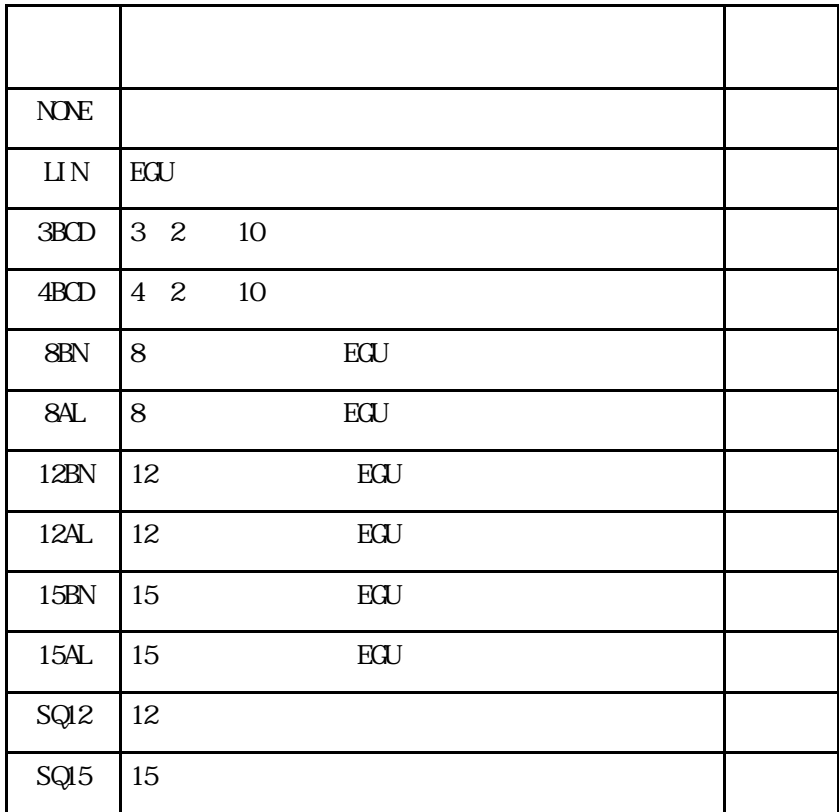

" $N\!N\!N$ ", "LIN", "3BCD"

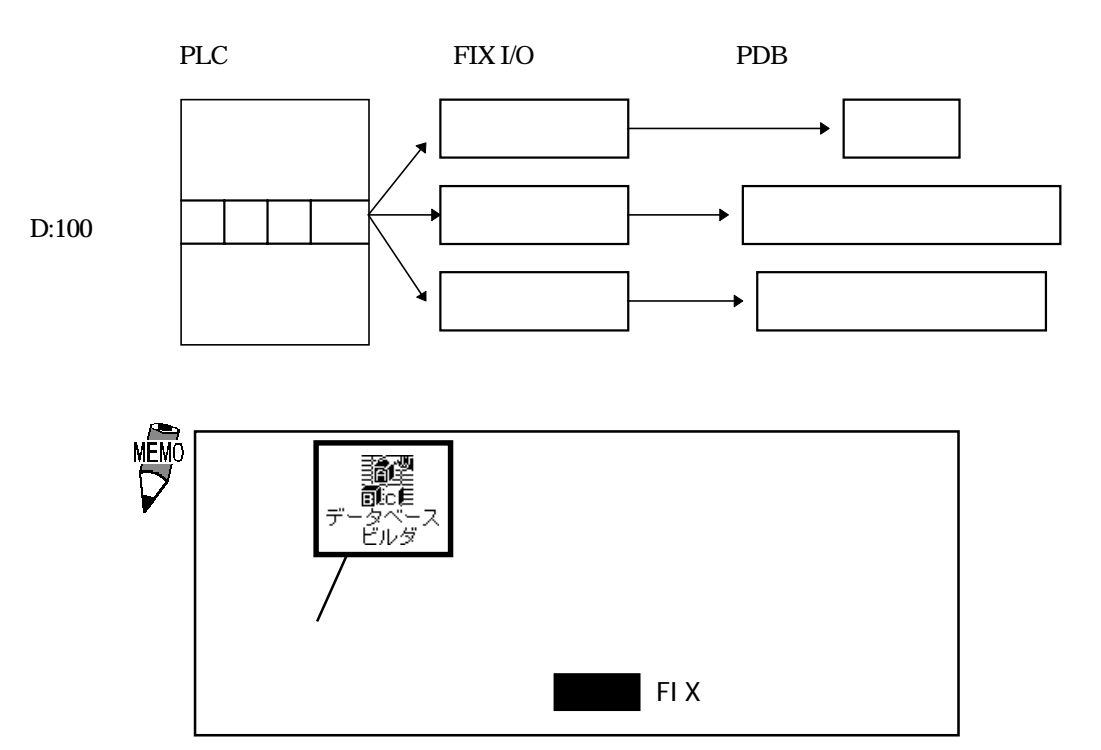

### <span id="page-18-0"></span> $4-3$

 $I/O$ 

Memocon SC/Control Pack

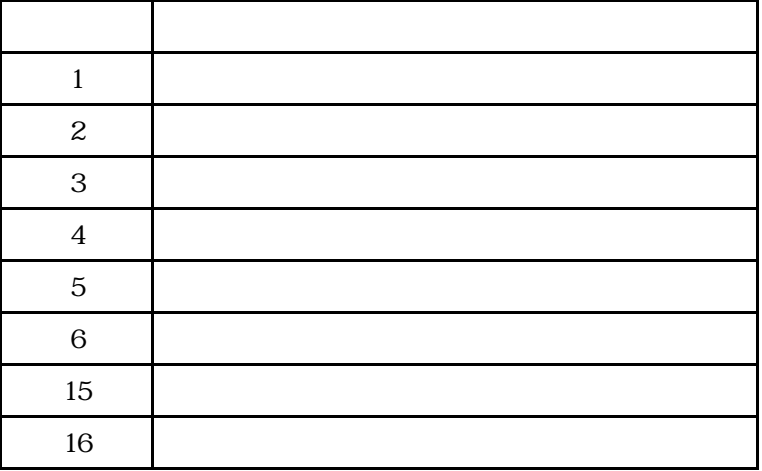

#### Memocon SC/GL60S

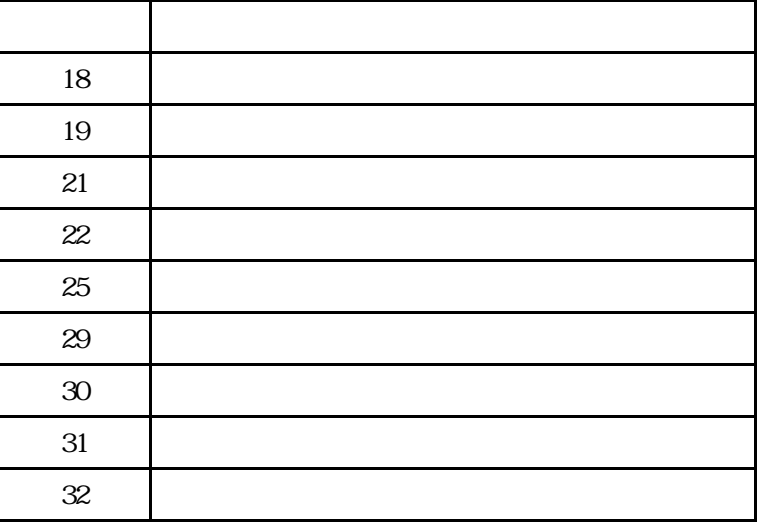

# <span id="page-19-0"></span>5 異常処理

 $\boldsymbol{\mathrm{F}}$ IX  $\boldsymbol{\mathrm{F}}$ 

 $\operatorname{Retry}$ Backup Port

- Backup Port トラックス Primary Port トラックス Primary Port に戻り

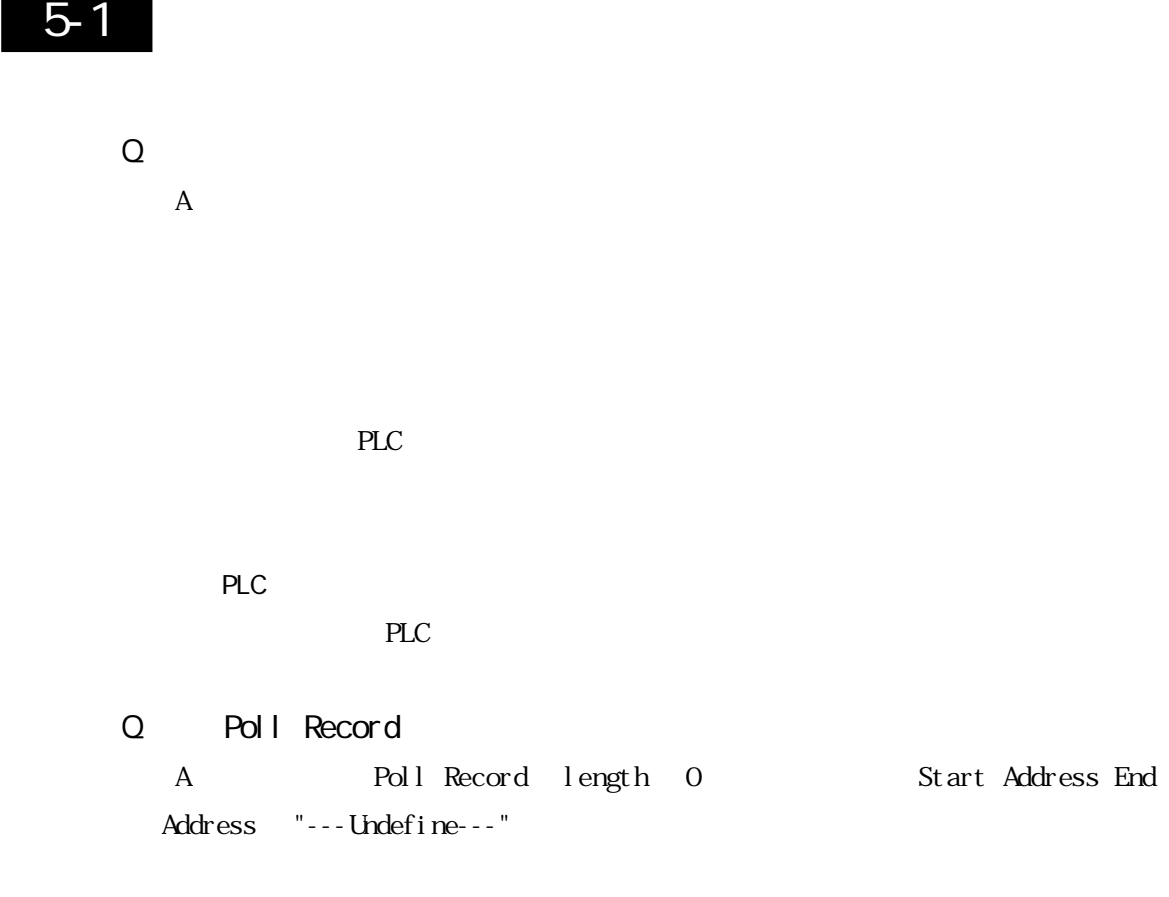

#### <span id="page-20-0"></span>Q Poll Record

(A 3). A 3). Poll Record length 0 3tart Address End Address "---Undefine---" こいかく "OK" たいで "OK" たいしゃ

### $5-2$

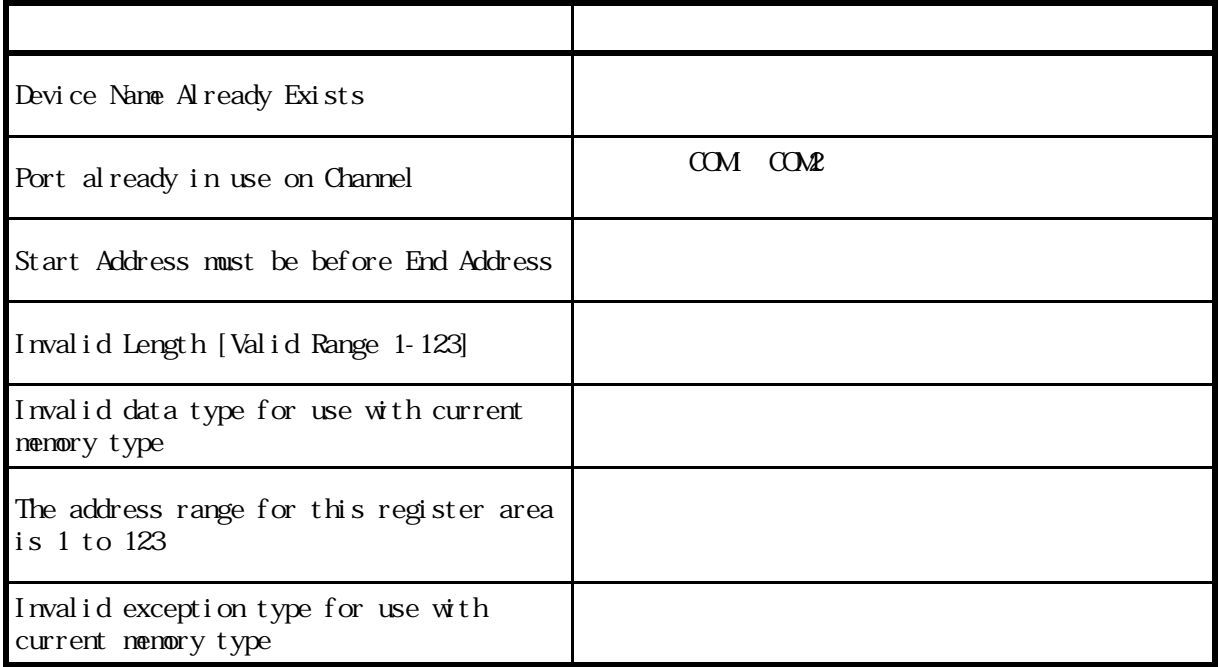

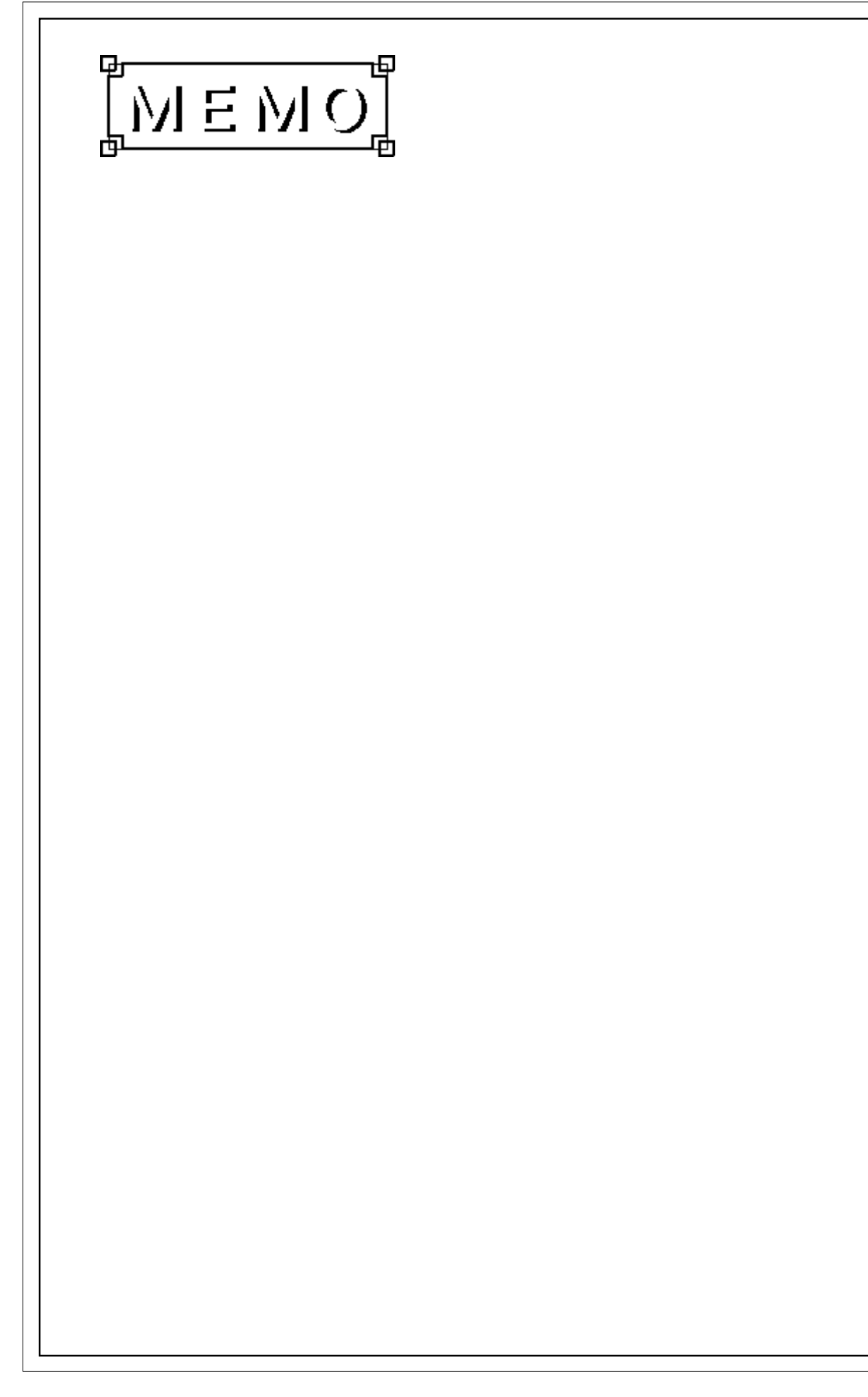